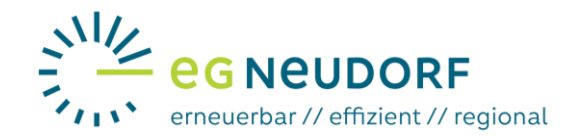

## **Anleitung für die Aktivierung der 15-min. Ausleseintervalle am Smart Meter Portal der Netz NÖ Netzbetreiberportal öffnen und einloggen**

Im ersten Schritt müssen Sie das [Smart Meter Portal von Netz NÖ](https://smartmeter.netz-noe.at/#/) in Ihrem Browser öffnen:

## <https://smartmeter.netz-noe.at/#/>

Es empfiehlt sich, dieses Portal über Ihren Computer oder Laptop zu öffnen, da die Bedienung somit einfacher und übersichtlicher erfolgen kann.

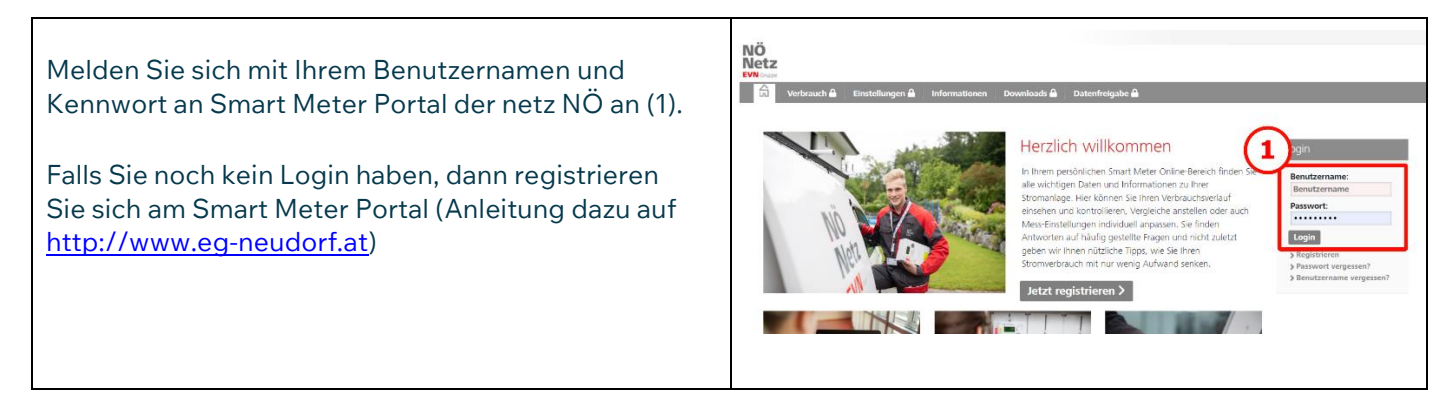

## **Aktivierung der 15-min Ausleseintervalle (notwendig für die Energiegemeinschaft)**

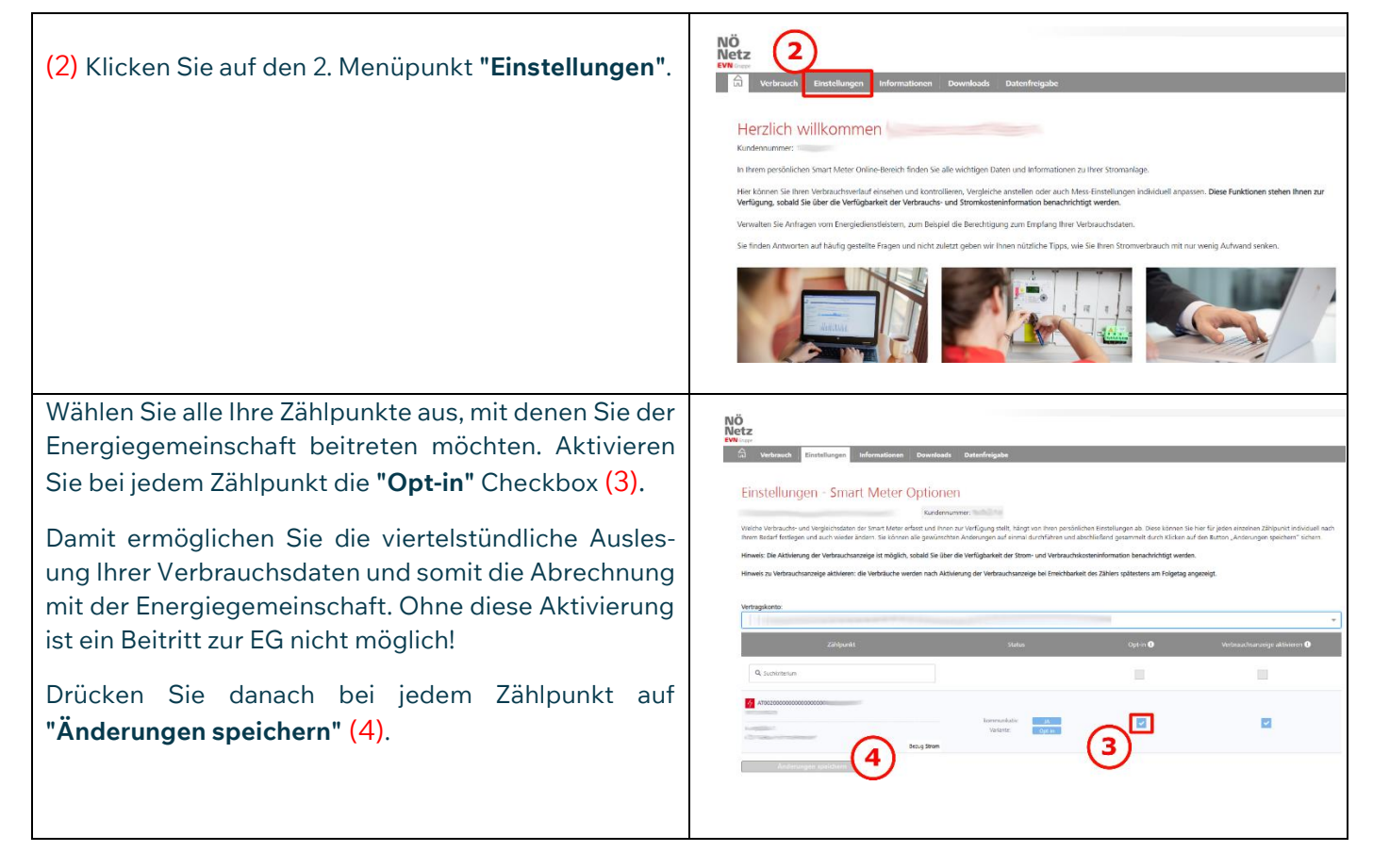